### **Neuinstallation Mehrplatzinstallation**

Ab der Version 2.0 kann die PC-Anwendung sowohl als lokale Einzelplatzinstallation als auch mehrplatzfähig mit gemeinsamer Datenablage auf einem Netzlaufwerk, betrieben werden.

#### **Zur Installation auf dem ersten PC führen Sie bitte folgende Schritte aus:**

- **Installieren** Sie bitte die Baudokumention, indem Sie die Datei "AppStart.exe" von CD oder aus dem Downloadpaket starten.
- Während der Installationsroutine wählen Sie "Netzwerkinstallation" aus und das Verzeichnis auf dem Netzlaufwerk.

Baudokumentation smart & easy Neuinstallation Mehrplatzinstallation

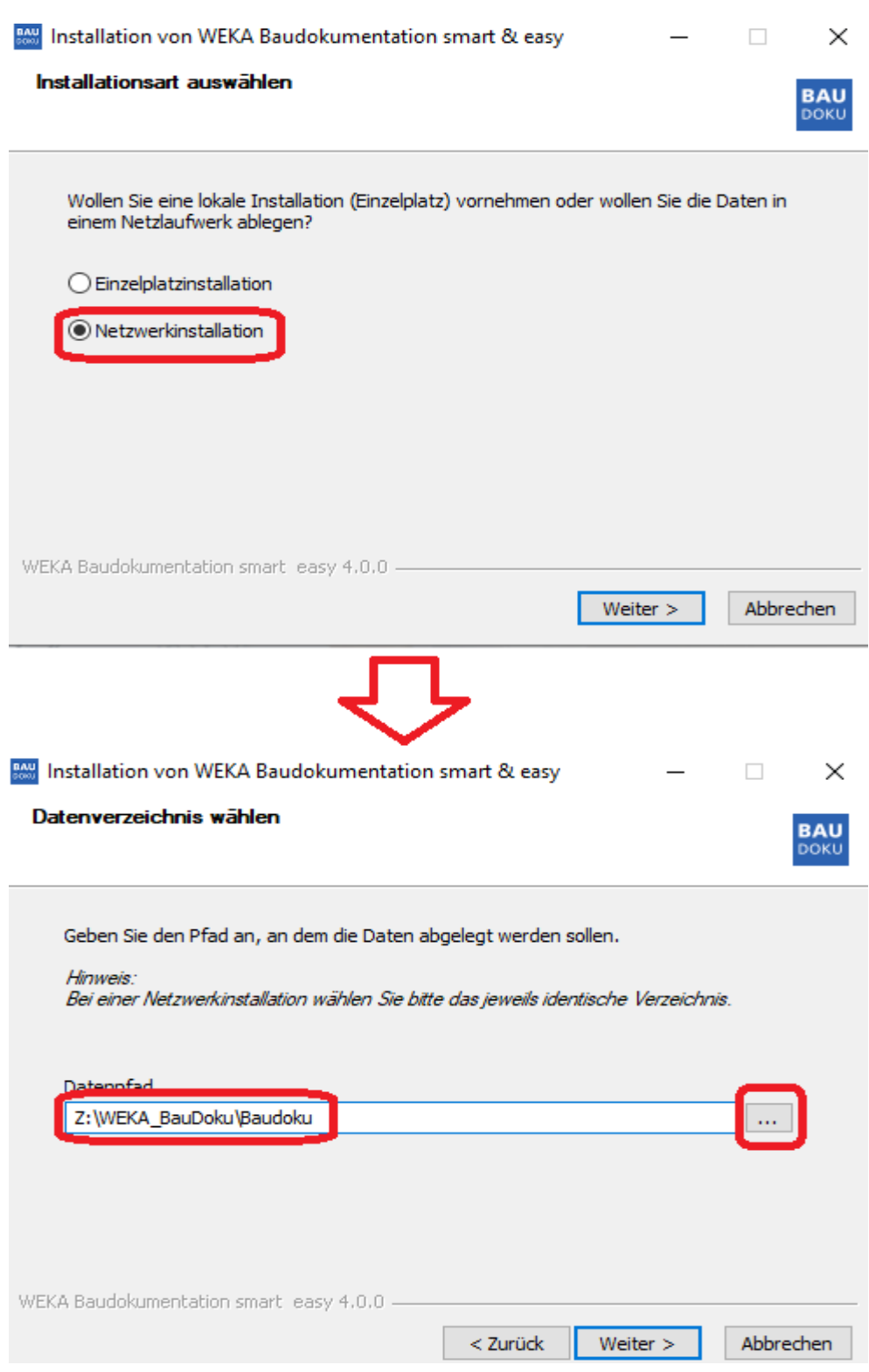

- Akzeptieren Sie das Lizenzabkommen, indem Sie auf "Annehmen" klicken und warten das Ende der Installationsroutine ab. Nach der Installation startet die Baudokumentation smart&easy automatisch.
- Schalten Sie nun die Anwendung frei, siehe FAQ Artikel: [https://www.weka](https://www.weka-bausoftware.de/faq/baudokumentation/freischalten-der-anwendung/)[bausoftware.de/faq/baudokumentation/freischalten-der-anwendung/](https://www.weka-bausoftware.de/faq/baudokumentation/freischalten-der-anwendung/) und koppeln das Smartphone mit der Anwendung, siehe FAQ Artikel: https://www.wekabausoftware.de/faq/baudokumentation/freischalten-der-anwendung/

## **Installation weiterer Client-PCs**

- Nun können Sie die Installation auf anderen PCs durchführen. Starten Sie dazu wie beim ersten PC die Installations-Datei "AppStart.exe". Folgen Sie den Bildschirmanweisungen des Installationsassistenten, wie oben beschrieben.
- Nach dem Auswählen von dem Verzeichnis des Datenpfades wird Ihnen eine Meldung angezeigt, dass ein Datenverzeichnis bereits angelegt ist. Bestätigen Sie diesen Dialog mit OK.

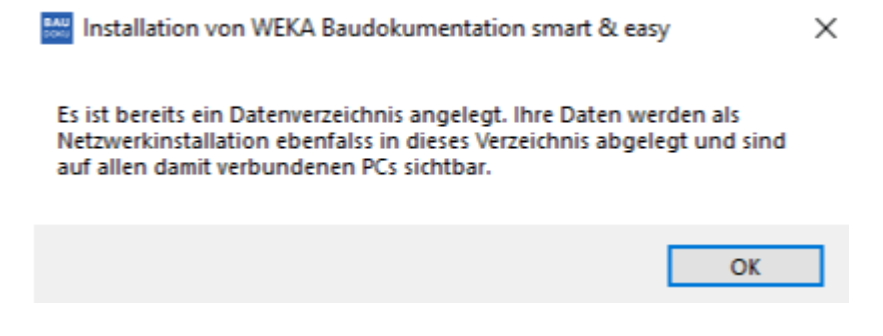

Folgen Sie den Bildschirmanweisungen des Installationsassistenten, wie oben beschrieben.

# **Hinweis**

*Die vom ersten Nutzer hier eingegebene E-Mail-Adresse wird als Installationskennung für diese Netzwerkinstallation verwendet. Weitere Nutzer, die auf dieselbe Netzwerkinstallation zugreifen, müssen keine weitere E-Mail-Adresse eingeben.*

#### **Mehrere Smartphones zusammenführen**

 Wollen Sie mehrere Smartphones nutzen, dann koppeln Sie dies mit einem PC in dieser "Netzwerkinstallation". Alle damit neu angelegten Projekte/Vorfälle landen automatisch in dem selben Datenbestand auf dem Netzlaufwerk. Sie können im Demo-Modus bis zu 10 Smartphones koppeln. Bitte beachten Sie, dass im Demo-Modus das Smartphone nur einmal gekoppelt werden kann.

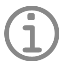

# **Hinweis**

 *Für jedes Smartphone wird eine eigene Lizenz benötigt. Wollen Sie weitere Lizenzen dazu erwerben, wenden Sie sich an unsere Produktberatung Tel.: 0 82 33 / 23 40 50*